# **Container4NFV**

*Release Latest*

**May 09, 2019**

# **Contents**

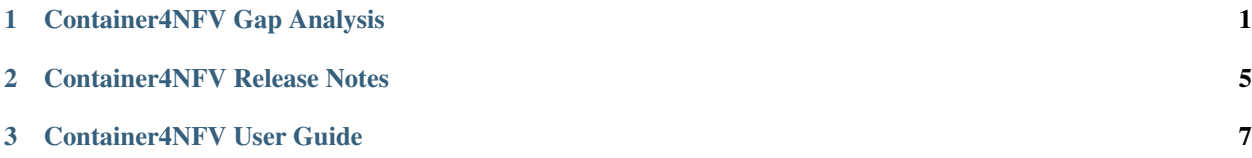

# CHAPTER 1

## Container4NFV Gap Analysis

<span id="page-4-0"></span>Project Container4NFV, <https://wiki.opnfv.org/display/OpenRetriever/Container4NFV>

Editors Xuan Jia (China Mobile), Gergely Csatari (Nokia)

Authors Container4NFV team

Abstract This document provides the users with top-down gap analysis regarding OpenRetriever feature requirements with OPNFV Installer, OpenStack Official Release and Kubernetes Official Release.

## **1.1 Container4NFV architecture options**

Analyzis of the architecture options were moved to the [Container4NFV wiki.](https://wiki.opnfv.org/display/OpenRetriever/Analyzis+of+architecture+options)

## **1.2 Container4NFV Gap Analysis with OPNFV Installer**

This section provides users with Container4NFV gap analysis regarding feature requirement with OPNFV Installer in Danube Official Release. The following table lists the use cases / feature requirements of container integrated functionality, and its gap analysis with OPNFV Installer in Danube Official Release. OPNFV installer should support them.

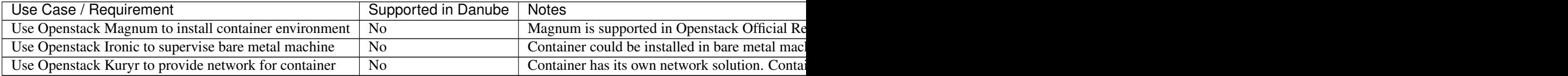

# **1.3 Container4NFV Gap Analysis with OpenStack**

This section provides a gap analyzis between the targets of Container4NFV for release Euphrates (E) or later and the features provided by OpenStack in release Ocata. As the OPNFV and OpenStack releases tend to change over time this analyzis is planned to be countinously updated. During the analyzis all OpenStack projects considered.

(Editors note: Maybe we should define a scope of OpenStack projects which is considered. All OpenStack projects can mean anything.)

The following table lists the use cases / feature requirements of container integrated functionality, and its gap analysis with OpenStack.

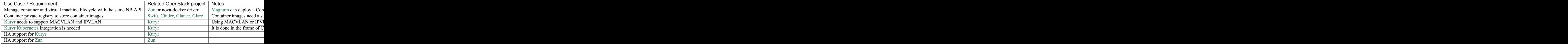

# **1.4 Container4NFV Gap Analysis with Kubernetes v1.5**

This section provides users with Container4NFV gap analysis regarding feature requirement with Kubernetes Official Release. The following table lists the use cases / feature requirements of container integrated functionality, and its gap analysis with Kubernetes Official Release.

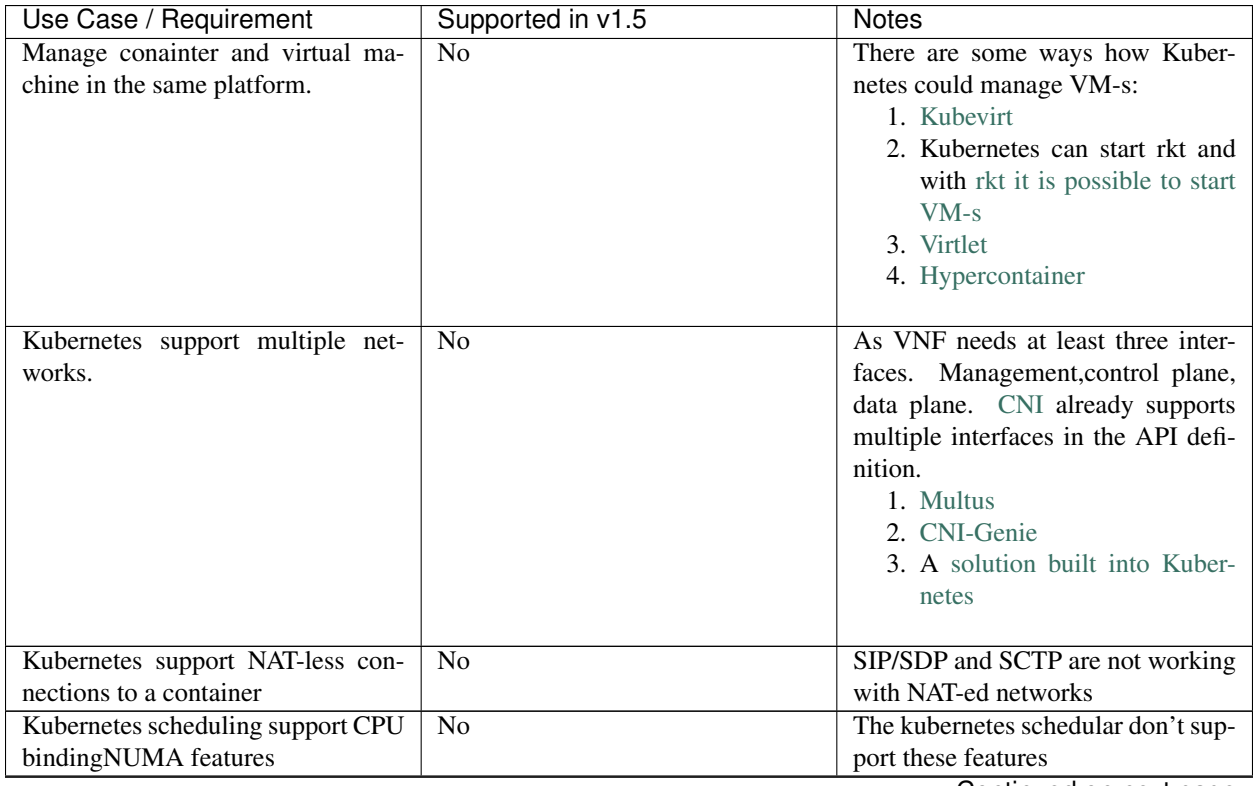

Continued on next page

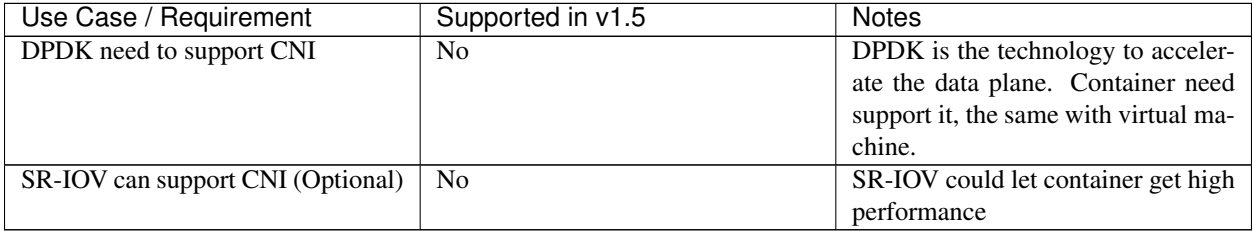

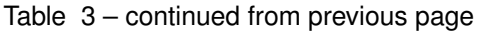

# CHAPTER 2

## Container4NFV Release Notes

## <span id="page-8-0"></span>**2.1 Container4NFV E release Notes**

- 1. Gap analysis for openstack,kubernetes,opnfv installer
- 2. Container architecture options
- 3. Joid could support Kubernetes
- 4. Using vagrant tool to setup an env with DPDK enabled.

## **2.2 Container4NFV F release Notes**

- 1. Enable Multus in Kubernetes
- 2. Enable SR-IOV in Kubernetes
- 3. Support ARM platform

## **2.3 Container4NFV G release Notes**

- 1. Enable Virtlet in Kubernetes
- 2. Enable Kata in Kubernetes
- 3. Enable VPP in Kubernetes
- 4. Enable Vagrant tools.

# CHAPTER 3

## Container4NFV User Guide

## <span id="page-10-0"></span>**3.1 Installation**

This quickstart shows you how to easily install a Kubernetes cluster on VMs running with Vagrant. You can find the four projects inside *container4nfv/src/vagrant* and their documentation: - kubeadm\_basic: weave.rst kubeadm\_multus: multus.rst - kubeadm\_ovsdpdk: ovs-dpdk.rst - kubeadm\_virtlet: virtlet.rst

Vagrant is installed in Ubuntu 16.04 64bit. vagrant is to create kubernetes cluster using kubeadm. kubernetes installation by kubeadm can be refered to [https://kubernetes.io/docs/getting-started-guides/kubeadm.](https://kubernetes.io/docs/getting-started-guides/kubeadm)

## **3.2 e release**

#### **3.2.1 Vagrant Setup**

sudo apt-get install -y virtualbox wget -no-check-certificate [https://releases.hashicorp.com/vagrant/1.8.7/vagrant\\_1.8.](https://releases.hashicorp.com/vagrant/1.8.7/vagrant_1.8.7_x86_64.deb) [7\\_x86\\_64.deb](https://releases.hashicorp.com/vagrant/1.8.7/vagrant_1.8.7_x86_64.deb) sudo dpkg -i vagrant\_1.8.7\_x86\_64.deb

#### **3.2.2 K8s Setup**

git clone <http://gerrit.opnfv.org/gerrit/container4nfv> -b stable/euphrates cd container4nfv/src/vagrant/k8s\_kubeadm/ vagrant up

#### **3.2.3 Run K8s Example**

vagrant ssh master -c "kubectl apply -f /vagrant/examples/virtio-user.yaml"

#### **3.2.4 K8s Cleanup**

vagrant destroy -f

## **3.3 f release**

### **3.3.1 Vagrant Setup**

1. *setup\_vagrant.sh* may install all for you. The project uses vagrant with libvirt as default because of performance.

` container4nfv/src/vagrant# ./setup\_vagrant.sh `

Consequently, we need to reboot to make libvirtd group effective.

2. Deploy:

To test all the projects inside *vagrant/* just run the next script:

```
` container4nfv/ci# ./deploy.sh `
```
## **3.4 Senario:**

#### **3.4.1 k8-nosdn-nofeature-noha**

Using Joid to deploy Kubernetes in bare metal machine [https://build.opnfv.org/ci/job/](https://build.opnfv.org/ci/job/joid-k8-nosdn-nofeature-noha-baremetal-daily-euphrates/lastBuild/) [joid-k8-nosdn-nofeature-noha-baremetal-daily-euphrates/lastBuild/](https://build.opnfv.org/ci/job/joid-k8-nosdn-nofeature-noha-baremetal-daily-euphrates/lastBuild/)

#### **3.4.2 k8-nosdn-lb-noha**

Using Joid to deploy Kubernetes in bare metal machine with load balance enabled [https://build.opnfv.org/ci/job/](https://build.opnfv.org/ci/job/joid-k8-nosdn-lb-noha-baremetal-daily-euphrates/) [joid-k8-nosdn-lb-noha-baremetal-daily-euphrates/](https://build.opnfv.org/ci/job/joid-k8-nosdn-lb-noha-baremetal-daily-euphrates/)

## **3.5 YardStick test Cases**

#### **3.5.1 opnfv\_yardstick\_tc080**

measure network latency between containers in k8s using ping [https://git.opnfv.org/yardstick/tree/tests/opnfv/test\\_](https://git.opnfv.org/yardstick/tree/tests/opnfv/test_cases/opnfv_yardstick_tc080.yaml) [cases/opnfv\\_yardstick\\_tc080.yaml](https://git.opnfv.org/yardstick/tree/tests/opnfv/test_cases/opnfv_yardstick_tc080.yaml)

## **3.5.2 opnfv\_yardstick\_tc081**

measure network latency between container and VM using ping [https://git.opnfv.org/yardstick/tree/tests/opnfv/test\\_](https://git.opnfv.org/yardstick/tree/tests/opnfv/test_cases/opnfv_yardstick_tc081.yaml) [cases/opnfv\\_yardstick\\_tc081.yaml](https://git.opnfv.org/yardstick/tree/tests/opnfv/test_cases/opnfv_yardstick_tc081.yaml)

## **3.6 Multus implementation for OPNFV**

This quickstart shows you how to easily install a Kubernetes cluster on VMs running with Vagrant. The installation uses a tool called kubeadm which is part of Kubernetes.

kubeadm assumes you have a set of machines (virtual or bare metal) that are up and running. In this way we can get a cluster with one master node and 2 workers (default). If you want to increase the number of workers nodes, please check the Vagrantfile inside the project.

## **3.6.1 About Multus**

[Multus][\(https://github.com/Intel-Corp/multus-cni\)](https://github.com/Intel-Corp/multus-cni) is a CNI proxy and arbiter of other CNI plugins.

With the help of Multus CNI plugin, multiple interfaces can be added at the same time when deploying a pod. Notably, Virtual Network Functions (VNFs) are typically requiring connectivity to multiple network interfaces.

The Multus CNI has the following features: - It is a contact between the container runtime and other plugins, and it doesn't have any of its own net configuration, it calls other plugins like flannel/calico to do the real net conf. job. - Multus reuses the concept of invoking the delegates in flannel, it groups the multi plugins into delegates and invoke each other in sequential order, according to the JSON scheme in the cni configuration. - No. of plugins supported is dependent upon the number of delegates in the conf file. - Master plugin invokes "eth0" interface in the pod, rest of plugins(Mininon plugins eg: sriov,ipam) invoke interfaces as "net0", "net1".. "netn". - The "masterplugin" is the only net conf option of Multus cni, it identifies the primary network. The default route will point to the primary network.

#### **3.6.2 Multus example**

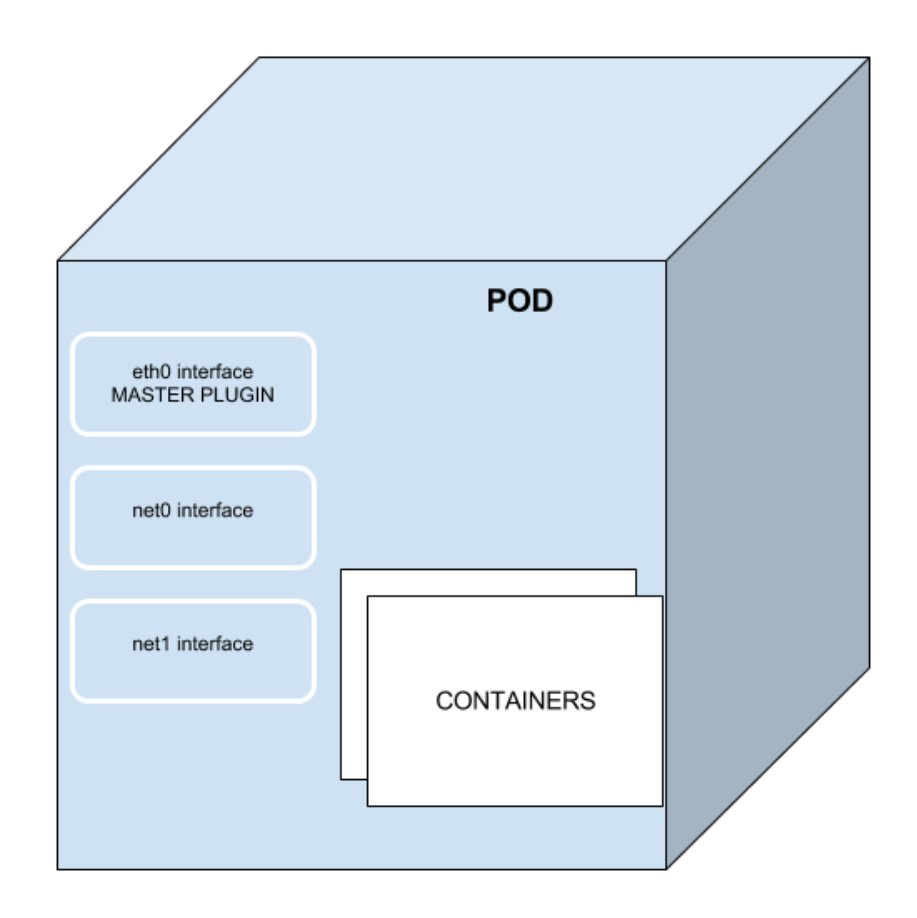

## **3.7 Nginx implementation for OPNFV**

This quickstart shows you how to easily install a Kubernetes cluster on VMs running with Vagrant. The installation uses a tool called kubeadm which is part of Kubernetes.

kubeadm assumes you have a set of machines (virtual or bare metal) that are up and running. In this way we can get a cluster with one master node and 2 workers (default). If you want to increase the number of workers nodes, please check the Vagrantfile inside the *kubeadm\_basic/*.

## **3.7.1 About Nginx**

Nginx is a web server which can also be used as a reverse proxy, load balancer and HTTP cache.

# **3.8 Ovsdpdk implementation for OPNFV**

This quickstart shows you how to easily install a Kubernetes cluster on VMs running with Vagrant. The installation uses a tool called kubeadm which is part of Kubernetes.

kubeadm assumes you have a set of machines (virtual or bare metal) that are up and running. In this way we can get a cluster with one master node and 2 workers (default). If you want to increase the number of workers nodes, please check the Vagrantfile inside the project.

## **3.8.1 About OvS-dpdk**

Open vSwitch\* with the Data Plane Development Kit [OvS-DPDK][\(http://openvswitch.org/\)](http://openvswitch.org/) is a high performance, open source virtual switch.

Using DPDK with OVS gives us tremendous performance benefits. Similar to other DPDK-based applications, we see a huge increase in network packet throughput and much lower latencies.

# **3.9 Clearwater implementation for OPNFV**

CONTAINER4NFV setup a Kubernetes cluster on VMs running with Vagrant and kubeadm.

kubeadm assumes you have a set of machines (virtual or bare metal) that are up and running. In this way we can get a cluster with one master node and 2 workers (default). If you want to increase the number of workers nodes, please check the Vagrantfile inside the project.

#### *Is Clearwater suitable for Network Functions Virtualization?*

Network Functions Virtualization or NFV is, without any doubt, the hottest topic in the telco network space right now. It's an approach to building telco networks that moves away from proprietary boxes wherever possible to use software components running on industry-standard virtualized IT infrastructures. Over time, many telcos expect to run all their network functions operating at Layer 2 and above in an NFV environment, including IMS. Since Clearwater was designed from the ground up to run in virtualized environments and take full advantage of the flexibility of the Cloud, it is extremely well suited for NFV. Almost all of the ongoing trials of Clearwater with major network operators are closely associated with NFV-related initiatives.

#### **3.9.1 About Clearwater**

[Clearwater](http://www.projectclearwater.org/about-clearwater/) follows [IMS](https://en.wikipedia.org/wiki/IP_Multimedia_Subsystem) architectural principles and supports all of the key standardized interfaces expected of an IMS core network. But unlike traditional implementations of IMS, Clearwater was designed from the ground up for the Cloud. By incorporating design patterns and open source software components that have been proven in many global Web applications, Clearwater achieves an unprecedented combination of massive scalability and exceptional cost-effectiveness.

Clearwater provides SIP-based call control for voice and video communications and for SIP-based messaging applications. You can use Clearwater as a standalone solution for mass-market VoIP services, relying on its built-in set of basic calling features and standalone susbscriber database, or you can deploy Clearwater as an IMS core in conjunction with other elements such as Telephony Application Servers and a Home Subscriber Server.

Clearwater was designed from the ground up to be optimized for deployment in virtualized and cloud environments. It leans heavily on established design patterns for building and deploying massively scalable web applications, adapting these design patterns to fit the constraints of SIP and IMS. [The Clearwater architecture](http://www.projectclearwater.org/technical/clearwater-architecture/) therefore has some similarities to the traditional IMS architecture but is not identical.

- All components are horizontally scalable using simple, stateless load-balancing.
- All long lived state is stored on dedicated "Vellum" nodes which make use of cloud-optimized storage technologies such as Cassandra. No long lived state is stored on other production nodes, making it quick and easy to dynamically scale the clusters and minimizing the impact if a node is lost.
- Interfaces between the front-end SIP components and the back-end services use RESTful web services interfaces.
- Interfaces between the various components use connection pooling with statistical recycling of connections to ensure load is spread evenly as nodes are added and removed from each layer.

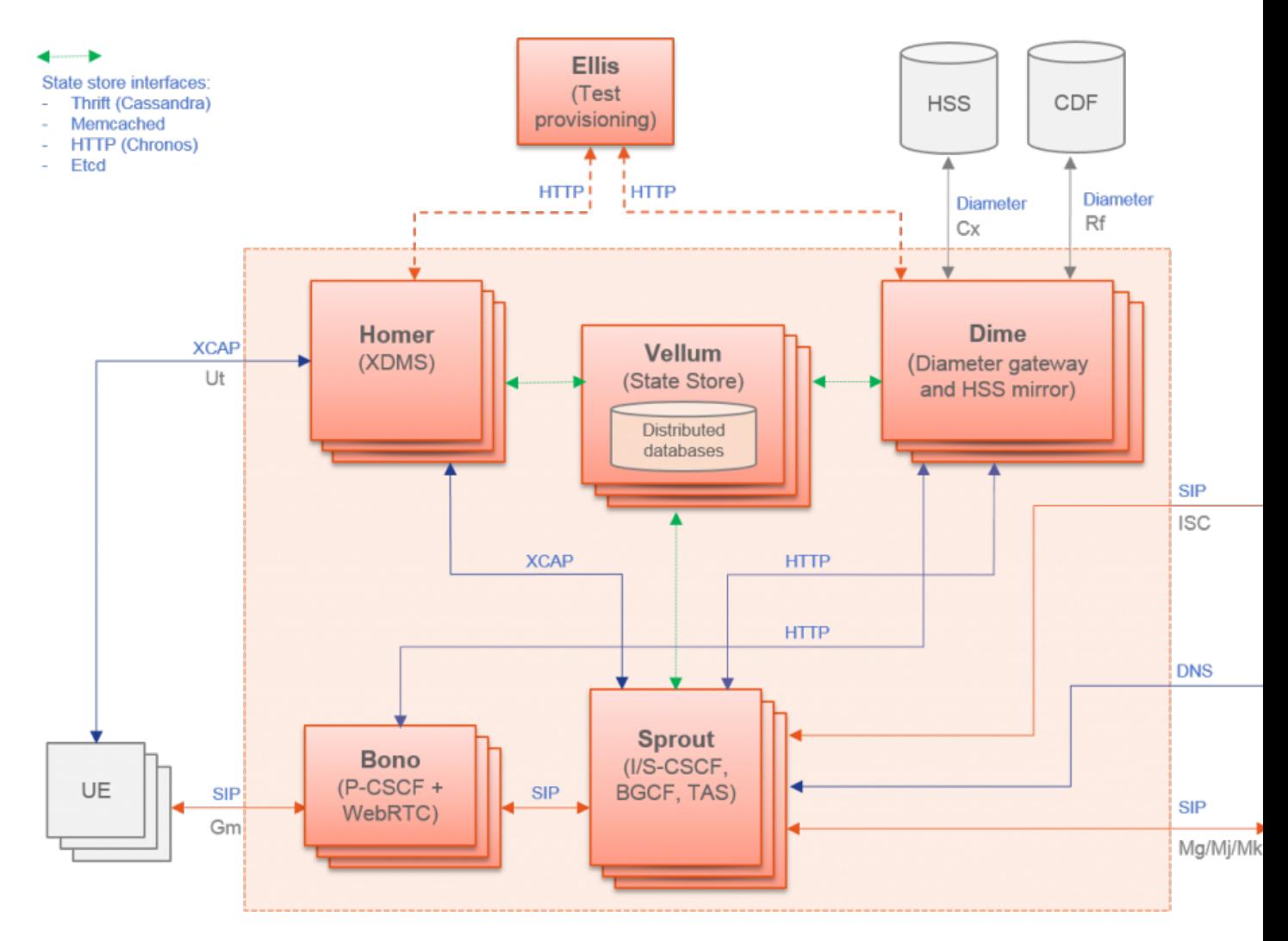

## **3.9.2 Clearwater Architecture**

## **3.10 Quickstart**

This repository contains instructions and resources for deploying Metaswitch's Clearwater project with Kubernetes.

If you need more information about Clearwater project please checkout our [documentation][\(https://github.com/opnfv/](https://github.com/opnfv/container4nfv/blob/master/docs/release/userguide/clearwater-project.rst) [container4nfv/blob/master/docs/release/userguide/clearwater-project.rst\)](https://github.com/opnfv/container4nfv/blob/master/docs/release/userguide/clearwater-project.rst) or the [official repository.](https://github.com/Metaswitch/clearwater-docker)

#### **3.10.1 Exposed Services**

The deployment exposes:

- the Ellis web UI on port 30080 for self-provisioning.
- STUN/TURN on port 3478 for media relay.
- SIP on port 5060 for service.
- SIP/WebSocket on port 5062 for service.

SIP devices can register with bono.:5060 and the Ellis provisioning interface can be accessed at port 30080.

#### **3.10.2 Prerequirement**

#### **Install Docker and Vagrant**

CONTAINER4NFV uses setup\_vagrant.sh to install all resource used by this repository.

```
container4nfv/src/vagrant# ./setup_vagrant.sh -b libvirt
```
#### **3.10.3 Instalation**

#### **Deploy Clearwater with kubeadm**

Check clearwater/clearwater\_setup.sh for details about k8s deployment.

container4nfv/src/vagrant/kubeadm\_clearwater# ./deploy.sh

#### **3.10.4 Destroy**

container4nfv/src/vagrant# ./cleanup.sh

#### **3.10.5 Making calls through Clearwater**

#### **Connect to Ellis service**

It's important to connect to Ellis to generate the SIP username, password and domain we will use with the SIP client. Use your <master ip addres> + port 30080 (k8s default port). If you are not which Ellis's url is, please check inside your master node.

```
kubeadm_clearwater# vagrant ssh master
master@vagrant# ifconfig eth0 | grep "inet addr" | cut -d ':' -f 2 | cut -d ' ' -f 1
192.168.121.3
```
In your browser connect to *<master\_ip>:30080* (ex. 192.168.121.3:30080).

After that, signup and generate two users. The signup key is secret. Ellis will automatically allocate you a new number and display its password to you. Remember this password as it will only be displayed once. From now on, we will use <username> to refer to the SIP username (e.g. 6505551234) and <password> to refer to the password.

#### **Config and install two SIP clients**

We'll use both Twinkle and Blink SIP client. , since we are going to try this out inside a LAN network. This is, of course, only a local test inside a LAN network. Configure the clients may be a little bit trickie, so we add some screenshots:

#### **Blink setup**

1. Add <username> and <password>.

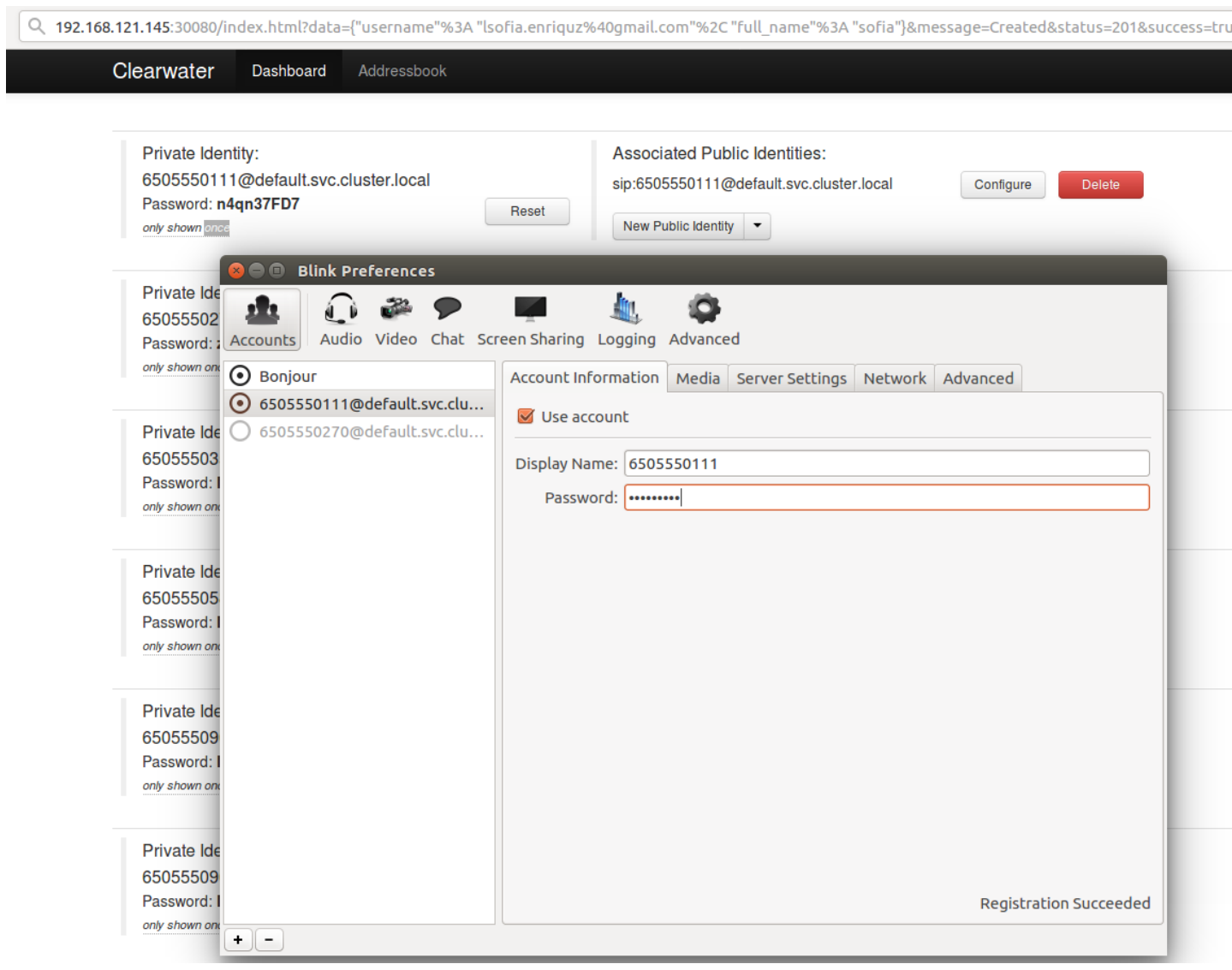

2. Configure a proxy to k8s.

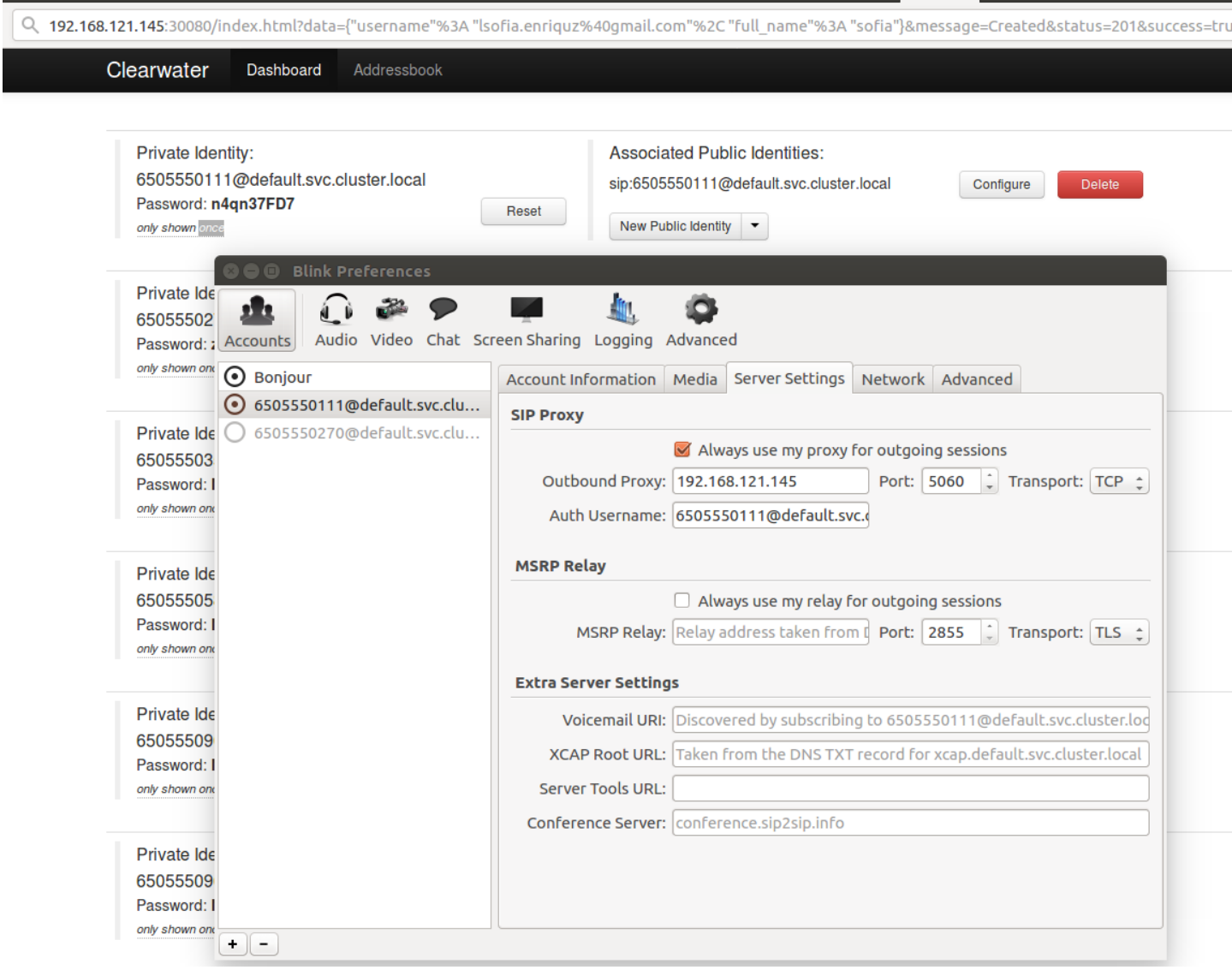

3. Configure the network to use TCP only.

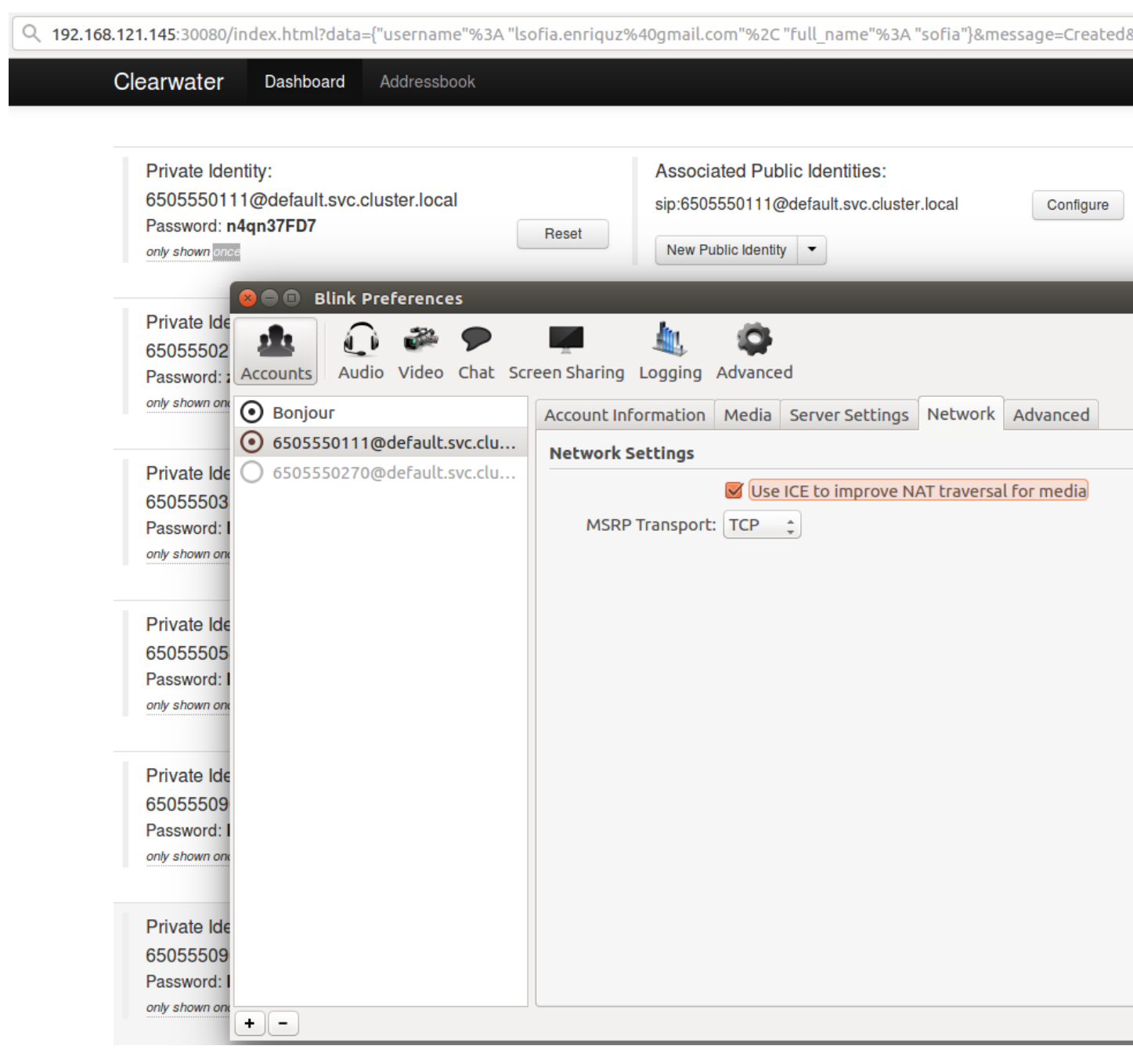

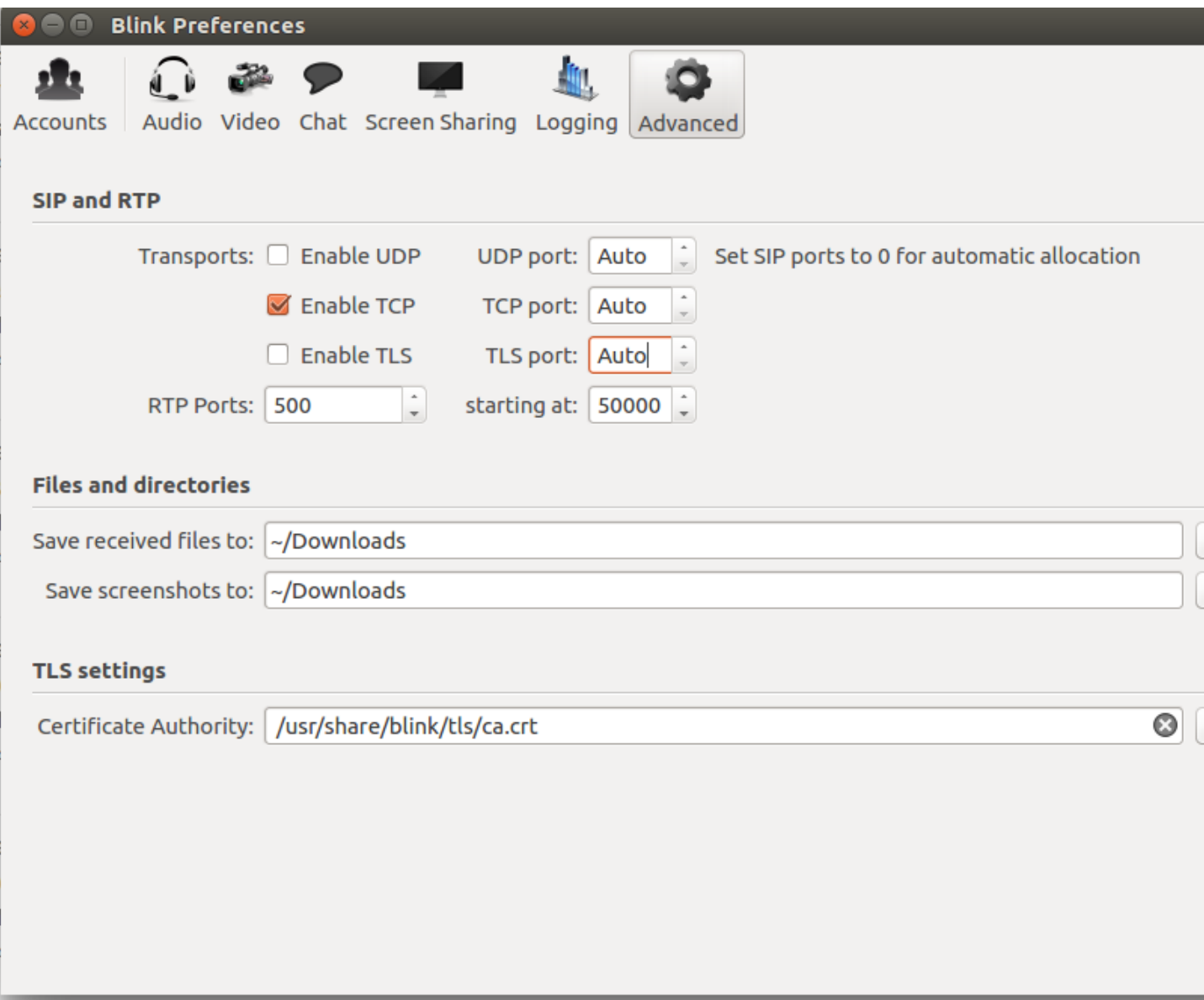

### **Twinkle setup**

1. Configure a proxy to k8s.

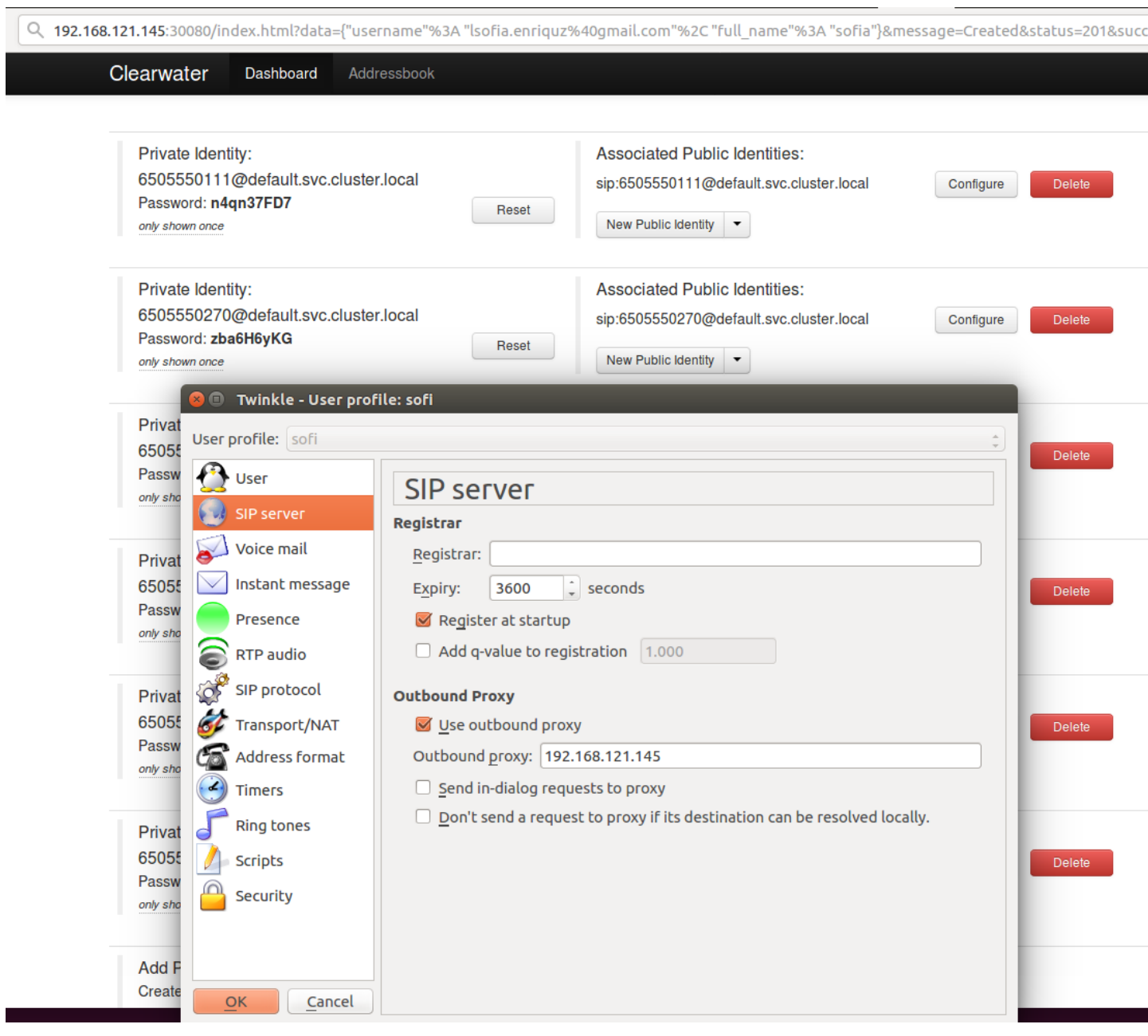

2. Add <username> and <password>.

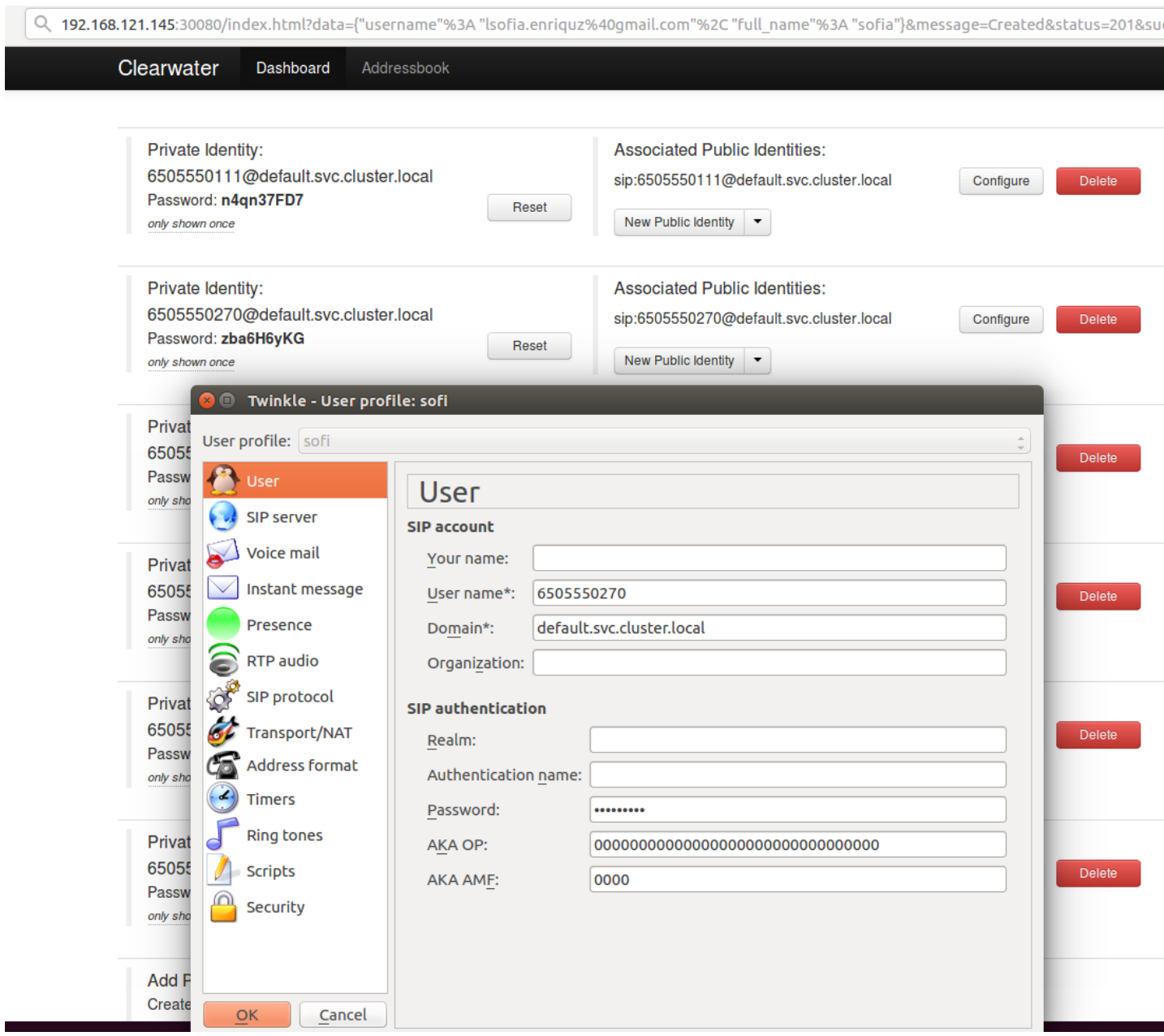

3. Configure the network to use TCP only.

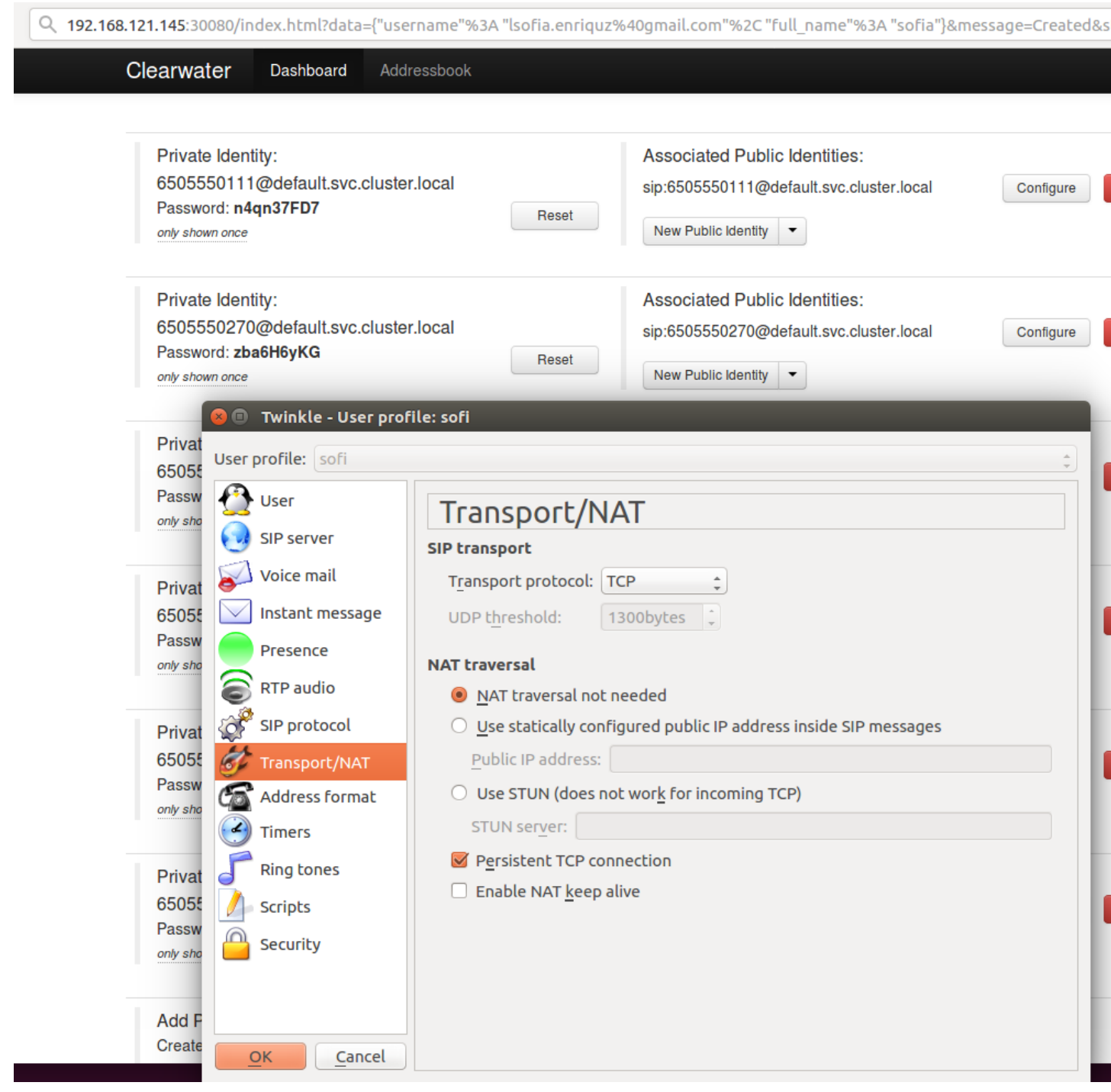

**Make the call**

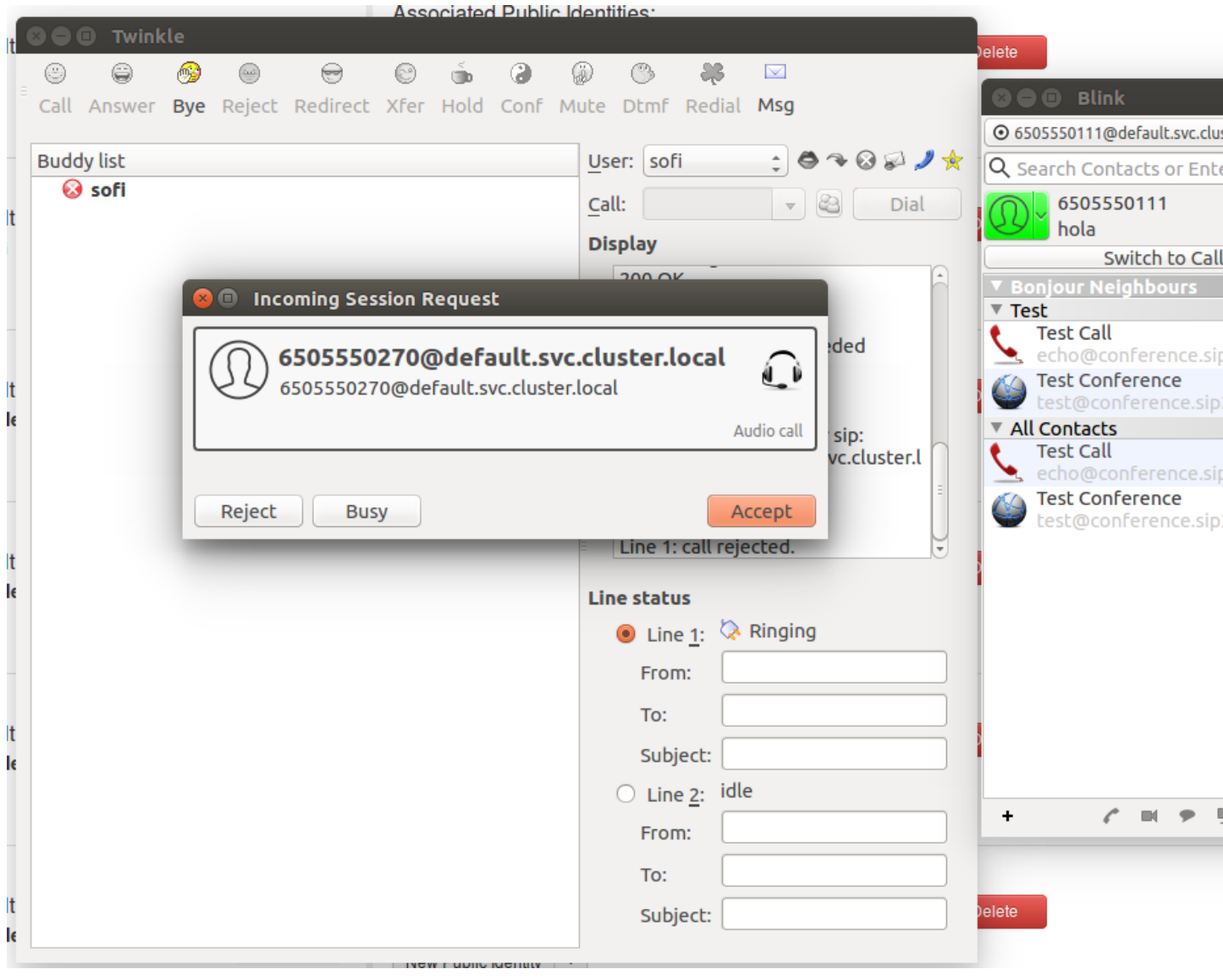